# **SG-1** *GENERATOR SYGNAŁU OSD*

Urządzenie SG-1 umożliwia umieszczanie znaków OSD (ang. on-screen display) na ekranie telewizora. SG-1 działa jako urządzenie przelotowe, posiadające wejście i wyjście sygnału PAL. Pozwala to na wyświetlenie obrazu z kamery CCTV z jednoczesnym umieszczeniem ciągu symboli na ekranie. Może to być przykładowo nazwa ułatwiająca identyfikację danej kamery w instalacji lub też strefa prywatności zasłaniająca całkowicie określony fragment obrazu.

#### *Funkcje urządzenia:*

- wyświetlanie dowolnego ciągu znaków,

- wyświetlanie stref prywatności (zasłanianie fragmentów

obrazu, np. okien w monitoringu ulicznym),

- wyświetlanie krzyżyka pozycjonującego do zastosowań w przemyśle,

- możliwość sterowania za pośrednictwem RS-485.

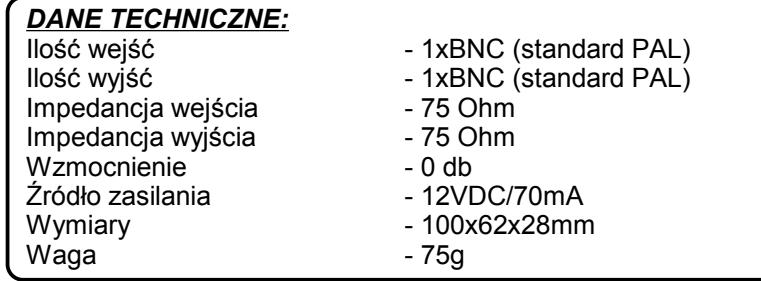

## *Opis panelu przedniego*

Konfiguracja i zmiana trybu pracy urządzenia realizowana jest za pomocą 6 przycisków. Przyciski oznaczone strzałkami pozwalają na wybór pozycji znaku do wyświetlenia na ekranie, przycisk "CHANGE" wybiera dany znak z dostępnej tablicy symboli, natomiast przycisk "MODE/KEYLOCK" służy do zmiany trybu pracy (krótkie przyciśnięcie) lub zablokowanie klawiatury (długie przyciśnięcie).

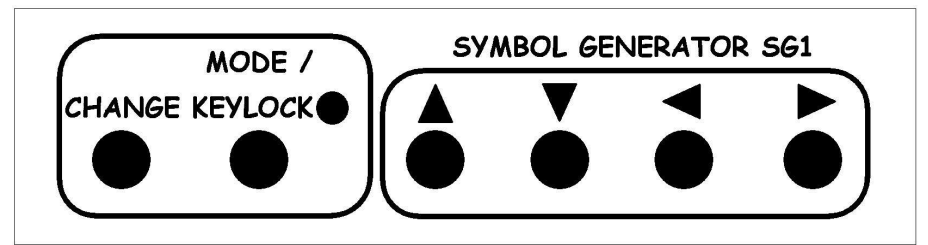

# *Opis panelu tylnego*

Panel tylny zbudowany jest z gniazda sygnału wejściowego BNC (standard PAL), gniazda sygnału wyjściowego BNC do monitora (standard PAL), gniazda RS-485 (sterowanie zewnętrzne, np. za pomocą komputera PC), oraz gniazda zasilającego 12VDC. Zielona dioda umieszczona przy gniazdach BNC oznacza obecność sygnału video na wejściu "IN", zielona dioda umieszczona nad gniazdem RS-485 sygnalizuje odbiór ramki danych, natomiast czerwona dioda oznacza obecność zasilania.

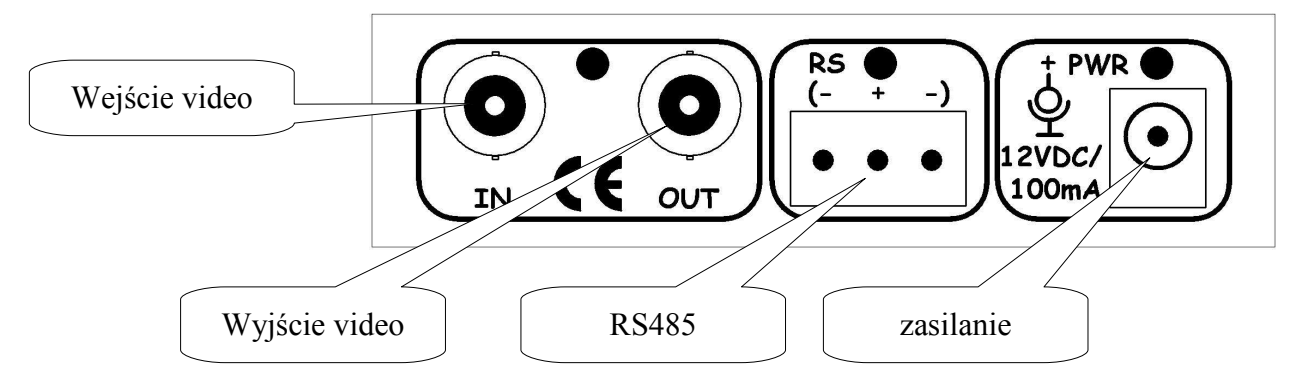

## *Konfiguracja i użytkowanie*

Po podłączeniu zasilania SG-1 na ekranie monitora pojawia się domyślny tryb pracy. Standardowo klawiatura jest zablokowana aby uniemożliwić przypadkowe zmiany konfiguracji. Dłuższe przytrzymanie przycisku "MODE/KEYLOCK" odblokowuje klawiature, co sygnalizowane jest napisem "keyboard unlocked" na ekranie monitora. W tym momencie możliwe jest przechodzenie pomiędzy trybami pracy generatora i modyfikacja symboli dostępnych na ekranie. Zablokowanie klawiatury możliwe jest poprzez ponowne naciśnięcie przycisku "MODE/KEYLOCK" i sygnalizowane jest napisem "keyboard locked". Krótkie naciśnięcie przycisku "MODE/KEYLOCK" pozwala na przechodzenie pomiędzy trybami:

- tryb "CROSS" - umożliwia wyświetlenie krzyżyka na ekranie monitora. Przesuwanie krzyżyka dokonywane jest za pomocą przycisków strzałek, natomiast ilość kroków zmiany położenia środka krzyżyka wynosi 360 w poziomie i 144 w pionie.

- tryb "SYMBOL MODE (text)" - umożliwia wyświetlanie i modyfikację symboli alfanumerycznych na ekranie monitora. Naciśnięcie jednego z przycisków strzałek powoduje pojawienie się znacznika, który określa położenie znaku do modyfikacji. Po wybraniu odpowiedniego położenia użytkownik może zmodyfikować znak naciskając przycisk "CHANGE" aż do uzyskania pożądanego efektu.

- tryb "SYMBOL MODE (privacy zones)" – umożliwia konfigurację stref prywatności z jednoczesnym wyświetlaniem tekstu ustawionego w poprzednim trybie. Obsługa jest w tym przypadku podobna z tą różnicą, że przycisk "CHANGE" pozwala wybrać całkowite zasłonięcie danego fragmentu lub jego odsłonięcie,

- tryb "DEFAULT MODE" - umożliwia wybór domyślnego trybu po podłączeniu zasilania do SG-1,

- tryb "EEPROM SAVE" - umożliwia zapis konfiguracji w nieulotnej pamięci urządzenia. Po zatwierdzeniu przyciskiem CHANGE konfiguracja (położenie krzyżyka, symboli, stref prywatności, domyślny tryb) jest zapamiętywana i przywracana po ponownym podłączeniu zasilania.

## *Sterowanie za pośrednictwem RS-485*

Urządzenie SG-1 może być konfigurowane w czasie rzeczywistym za pośrednictwem transmisji RS-485. Możliwe jest sterowanie z poziomu komputera PC przy pomocy standardowej przejściówki RS-232 – RS-485 lub USB – RS-485. W tym celu konieczna jest znajomość protokołu komunikacji opisanego poniżej.

# *Aplikacja PC*

Dostępne jest darmowe oprogramowanie SG1Controller, umożliwiające konfigurację urządzenia oraz posiadające wiele rozbudowanych funkcji, w tym wyświetlanie teletekstu z komputera i generowanie logo firmy. Dzięki tym własnościom SG-1 może posłużyć jako reklama, hotelowy serwis informacyjny lub telegazeta.

## *Opis protokołu transmisji*

Struktura ramki: 0xFF, RS485\_ID, COMMAND, DATA0, DATA1, DATA2, DATA3, DATA4, DATA5, SUM SUM – suma modulo-8 bajtów od RS485\_ID do DATA5 RS485\_ID – numer id urządzenia, domyślnie 0x00, konfigurowany z poziomu menu SG-1, transmisja – 2400 baud, 1 bit startu, 1 bit stopu, brak parzystości, 8 bitów danych

#### Dostępne komendy:

**CROSS[X,Y]** – ustawianie krzyżyka na pozycji z zakresu (x<360, y<144) 0xFF, RS485\_ID, 0x00, X\_HI, X\_LO, Y\_HI, Y\_LO, 0, 0, SUM

**MODE[TRYB]** – włączanie trybu krzyżyka lub symboli 0xFF, RS485\_ID, 0x01, TRYB, 0, 0, 0, 0, 0, SUM TRYB = 0 – krzyżyk,  $TRYB = 1 - symbole$ 

**DEFAULTMODE[TRYB]** – ustawienie domyślnego trybu po włączeniu zasilania 0xFF, RS485\_ID, 0x07, TRYB, 0, 0, 0, 0, 0, SUM TRYB = 0 – krzyżyk,  $TRYB = 1 - symbole$ 

**EEPROMSAVE** – zapis aktualnej konfiguracji do eepromu 0xFF, RS485\_ID, 0x02, 0, 0, 0, 0, 0, 0, SUM

**CLRSCR** – czyszczenie ekranu (tryb symboli) 0xFF, RS485\_ID, 0x03, 0, 0, 0, 0, 0, 0, SUM

**TEXTOUT[X,Y]** – wyświetlanie tekstu w pozycji (x<30, y<16) 0xFF, RS485\_ID, 0x04, POS\_X, POS\_Y, LENGTH, 0, 0, 0, SUM LENGTH – ilość bajtów tekstu (length<64),

- po wysłaniu komendy należy następnie wysłać określoną wcześniej ilość znaków tekstu w kodzie ASCII,

- przerwa po komendzie i przed wysłaniem tekstu nie może być dłuższa niż 500ms (auto-timeout),
- dostępne są znaki pokazane w tablicy po prawej stronie, w tym również polskie litery.

## *Przykładowe zrzuty ekranowe*

Poniżej przedstawiono przykładowe zrzuty ekranowe obrazujące pracę urządzenia.

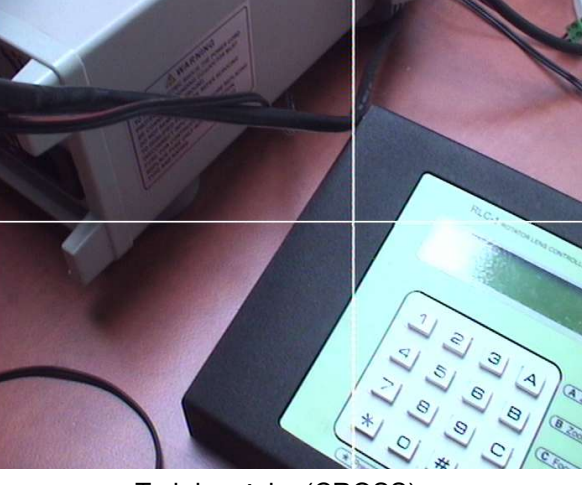

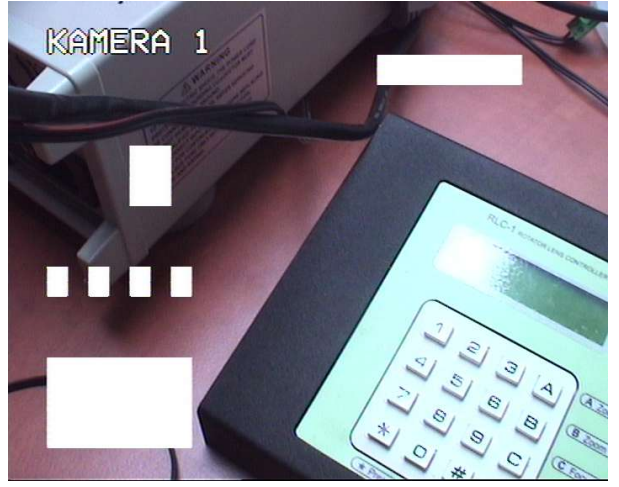

Tryb krzyżyka (CROSS) Tryb znaków i stref prywatności (SYMBOL/PRIVACY ZONES)

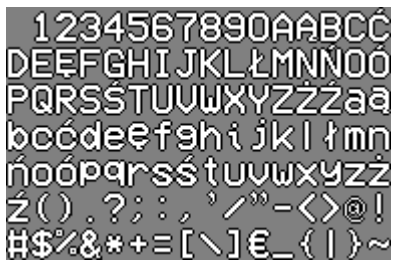

Tablica znaków dostępnych w  $SG-1$